## Ajouter une fiche individu

Pour ajouter une fiche individu il faut se rendre dans la gestion des individus.

Famille – Individus (ou Personnel selon le nom de cette famille chez vous)

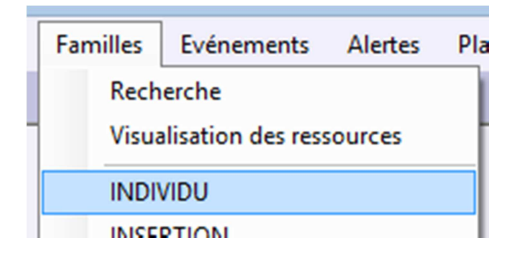

Attention si vous êtes dans un sous service, la nouvelle fiche ne sera visible que dans ce service et le service maitre.

Si vous êtes dans le service maitre, la fiche n'est partagée dans aucun service par défaut. Nous verrons plus loin dans ce manuel comment la partager manuellement.

Une nouvelle fenêtre s'ouvre avec toutes les catégories de décompte d'heure visibles dans ce service.

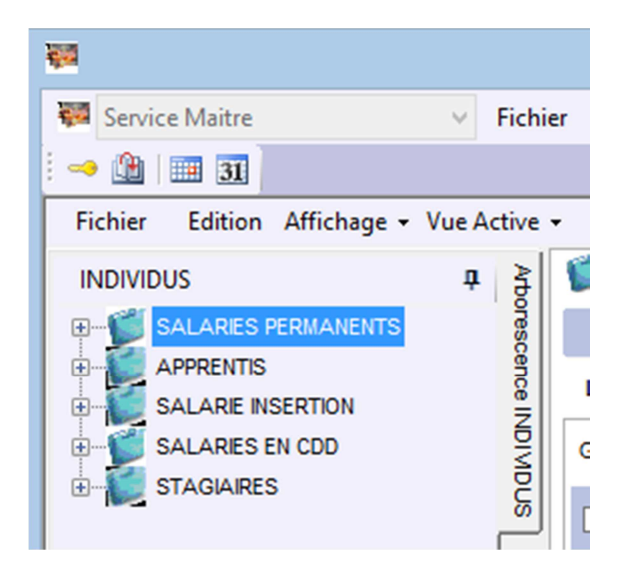

Sélectionner la catégorie de décompte d'heure où devra être mise la nouvelle fiche puis faire un clic droit dessus.

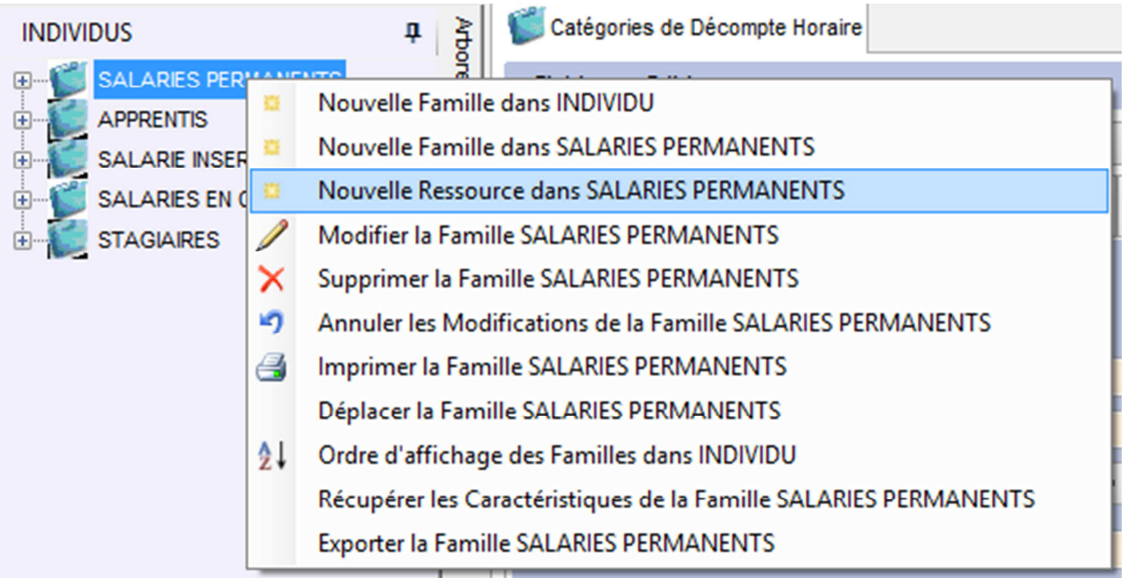

Et cliquer sur « Nouvelle Ressource dans …. »

Une Fiche vierge apparait sur le côté droit.

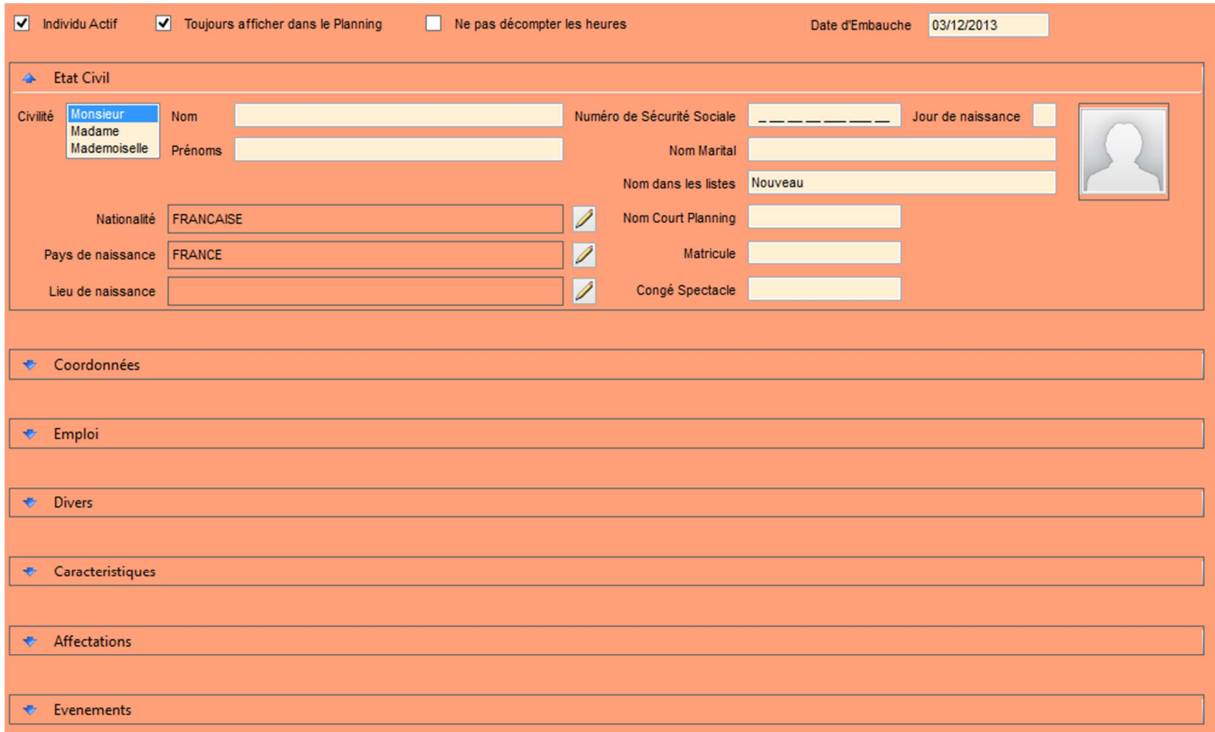

Il faut ensuite renseigner les différents champs.

Attention à la date d'embauche, elle ne sera pas modifiable par la suite. Par défaut le logiciel met la date du jour.

Si vous ne connaissez pas le numéro de sécurité social de la personne, vous pouvez mettre que des 9

Ex : 9 99 99 99 999 999 99

Vous pourrez ainsi enregistrer la fiche individu. Cependant vous ne pourrez pas faire de DUE ni de contrats pour cette personne.

Si le numéro de sécurité sociale est renseigné, vous serez obligé de renseigner les coordonnées de la personne.

Les champs obligatoires sont :

- le nom
- le prénom
- le nom dans les listes
- le nom court planning (nom apparaissant en entête de colonne dans le planning semaine)
- une fonction à renseigner dans l'onglet « Emploi »

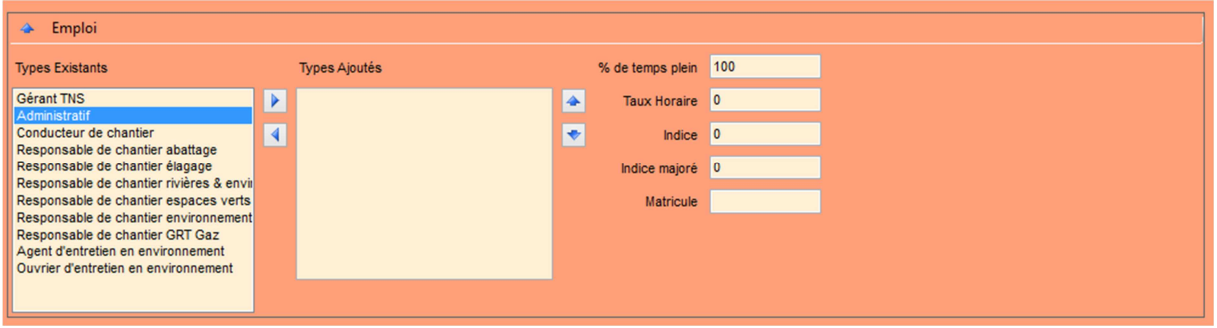

Dans l'onglet « Emploi » vous pourrez définir le % de temps plein pour un permanent (100%, 80%, etc.)

Si la personne bénéficie d'un taux horaire spécifique, différent de celui de la fonction, vous devrez le renseigner à ce niveau sinon laissez 0 pour récupérer automatiquement le taux mis dans la fonction.